<<WindowsVista >>

<<Windows Vista >>

- 13 ISBN 9787302175506
- 10 ISBN 7302175500

出版时间:2008-7

页数:463

作者:林智勇,石新宇

PDF

更多资源请访问:http://www.tushu007.com

 $,$  tushu007.com

## , tushu007.com

# <<Windows Vista $\hspace{1.5cm} >>$

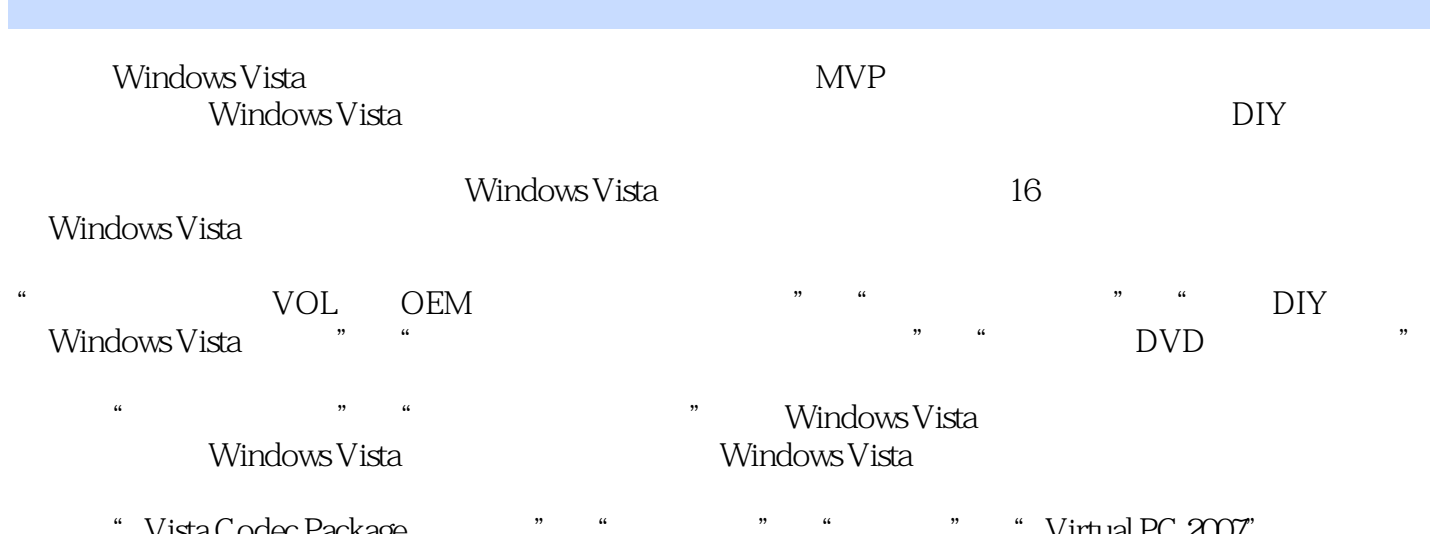

Vista Codec Package "w", "w", "w", "Virtual PC 2007"<br>"Windows Vista Windows Vista

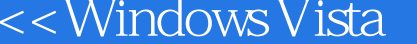

## $,$  tushu007.com

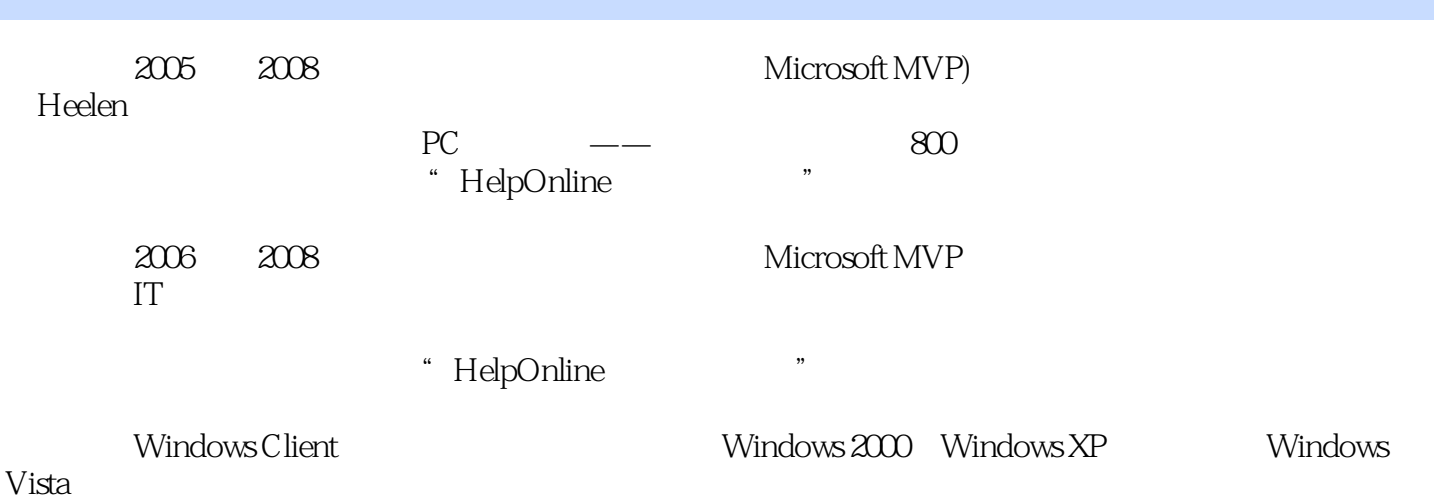

*Page 3*

 $>>$ 

### <<WindowsVista >>

1 Windows Vista1.1 Windows Vista 1.2 Windows Vista  $1.21$  1.2.2  $1.23$  1.2.3  $1.24$ Internet Explorer1.2.5 Windows 1.2.6 1.2.7  $1.28$  1.2.9 Windows SideShow  $1.210$  " " 了算1.2.11 强大的帮助与反馈功能1.3 Windows Vista的各种版本区别及选择1.3.1 解密Windows Vista各版 1.2.11 1.3.2 Undows Vista 1.3.2 Windows Vista 1.3.2 Windows Vista 1.4 1.3.1 Undows Vista 1.3.2 Undows Vista 1.4 Windows XP 1.4.1 Windows Vista 1.4.2 Philadels XP 1.4.1 Windows Vista 1.4.2 Philadels Vista 2.1 Windows Vista 1.4.2 Windows XP 2 Windows Vista2.1 Windows Vista<br>LOGO2.1.2 Windows Vista 2.1.3 2.1.4 2.1.4  $LOGO21.2$  Windows Vista  $21.3$   $21.4$ vol oem 2.1.5 vista  $22$  Windows Vista 2.2.1  $W$ indows Vista  $222$  $2.24$  2.2.5 ISO 2.2.6 Vista2.2.7 Vista2.2.8 Windows XP 2.2.8 2.2.9 Windows " 将30天试用期限延长至120天2.2.10 激活Windows Vista2.2.11 解密Windows Vista激活的机制2.3 使用 "Windows轻松传送"进行数据迁移2.4 Windows Vista新环境你别懵2.4.1 快速熟悉Windows Vista新型【  $242$  Windows Vista  $25$  Windows Vista  $251$ Windows 2.5.2 2.5.3 2.5.4  $\frac{2.54}{\sqrt{1.25}}$ لالكلة 2.6 & 2.6 Windows Vista يتمجد بين 2.6.3 & 2.6.1 \ Vista<br>أحدى بين المستخدم المستخدم المستخدم المستخدم المستخدم المستخدم المستخدم المستخدم المستخدم المستخدم المستخدم ال 的原因2.6.2 如何了解哪些程序无法兼容2.6.3 使用"程序兼容性向导"解决兼容问题第3章 让资源掌握  $31$  Windows Vista $31.1$   $31.2$  $31.3$   $31.4$   $\qquad \qquad -2$   $31.5$  $\frac{1}{10}$   $\frac{31.6}{31.7}$   $\frac{31.8}{31.8}$ 3.2 Windows Vista and the Second State Second State State State State State State State State State State State S  $323$   $324$   $325$   $326$  $\begin{array}{ccccccccc} 327 & & \text{Windows Vista} & & 4 & \text{Windows Vista} & & & 41 \text{Vista} & & & & & & & & 41 \text{Vista} & & & & & & & & & 43 & & & & & & & & 44 \text{A} & & & & & 45 & & & & \text{Windows} & & & 46 & & & \text{V} \end{array}$  $42$  "  $44$   $442$   $45$  " Windows "  $46$  " Windows "  $46$ 4.4.1 4.4.2 4.5 "Windows" 4.6 "Windows " 4.7 Windows Vista 4.8 "Windows " 4.8.1 decree 4.8.2 for the first state of the state of the Vista5.1  $\sim$  7.8.2  $\sim$  5  $\sim$  7.8.2  $\sim$  7.8.2  $\sim$  7.8.2  $\sim$  7.8.2  $\sim$  7.8.2  $\sim$  7.8.2  $\sim$  7.8.2  $\sim$  7.8.2  $\sim$  7.8.2  $\sim$  7.8.2  $\sim$  7.8.2  $\sim$  7.8.2  $\sim$ Vista 5.2 5.3 OEM 5.4 Vista 5.2  $\frac{5.3}{10^{10}}$ " " $5.5$   $5.6$  " $5.7$  " $5.8$  $\rm D IY$  5.9  $\rm 5.10$  5.11  $\rm 5.12 V$ ista  $5.13$   $5.14$  Vista  $5.14$  Vista  $5.15$  $5.16$   $5.16$   $5.16$   $5.17$  IE  $5.18$ <br> $5.19$   $5.20$  $5.19$   $*$   $5.20$   $5.21$   $Vista$   $5.22$  $\frac{5.23}{2}$   $\frac{5.23}{2}$   $\frac{2119}{5.24}$   $\frac{5.24}{2}$   $\frac{5.25}{2}$   $\frac{25}{4}$  $\degree$  5.26  $\degree$  5.27 5.28  $\degree$  $5.29$  Vista " ABC" $5.30$   $5.31$   $5.32$  Vista  $\mathcal{L}_\mathbf{r} = \mathcal{L}_\mathbf{r}$ 6 Windows Vista- 6.1 Windows Media Player 116.1.1  $61.2$   $61.3$  CD  $61.4$  CD 6.1.5 - WMP 11 6.1.6 6.1.6 6.1.7  $61.8$  WMP 11  $62$  Windows Movie Maker 6  $621$ Windows Movie Maker 6 6.2.2 6.2.3 - 6.2.4

#### $<<$ Windows Vista $>>$

"效果和过渡"让电影更精彩6.2.5 大功告成-保存与发布电影6.3 Windows照片库6.3.1 了解Windows照 6.3.2 Windows 6.4 Windows DVD Maker  $DVD641$   $DVD$   $642$   $DVD$   $643$   $DVD$   $644$  $645$  DVD6.5  $--$  Windows Media Center6.5.1 Windows Media Center  $6.5.2$  errors and  $6.5.2$  errors  $6.5.3$  Windows Media Center的使用和设置第7章 体验Internet讯息风暴7.1 打通连接Internet的道路——建立网络连接7.1.1 拨号 上网7.1.2 ADSL宽带上网7.1.3 无线局域网上网7.1.4 让电脑通过手机无线上网7.2 浏览器霸主——Internet Explorer 7 7.2.1 Internet Explorer 7 7.2.2 Internet Explorer 7 7.2.3 " 7.2.4 7.2.5 RSS 7.2.6 " 7.2.7 7.2.7 通罗马——使用代理上网7.2.8 不再惧怕流氓——Internet Explorer插件轻松管理7.2.9 卸下马甲, Internet Explorer 7 7.2.10 Internet Explorer, 7.3 —Windows Mail7.3.1 Windows Mail 7.3.2 7.3.2.1 7.3.2.2 Percent 2.3.2.3 T.3.3.2 T.3.3.2 T.3.3.2 T.3.3.4  $7.35$  and  $7.36$ 名7.3.7 更改邮件的存储位置7.4 使用Windows Mail阅读新闻7.4.1 添加新闻组帐户7.4.2 预订新闻组7.4.3 新闻组的阅读和管理7.4.4 向新闻组投递邮件7.5 "Windows联系人"让你轻松管理人脉7.5.1 查看联系人 7.5.2 7.5.3 8 Windows Vista 8.1 8.1.1 8.1.2 8.1.3 8.1.4  $82$  8.2.1  $822^{\circ}$  "8.2.3 的设置8.2.4 局域网数据的共享8.3 Windows会议室让数据搜集与共享更方便第9章 让你的Windows Vista  $9.1$  9.2 **\*** \* 9.3  $-$  FTP  $9.4$   $-$  WWW  $9.4.1$ 9.4.2 IIS 10 Windows Vista 10.1 Windows Vista 10.2 Windows 10.2.1 "Windows " 10.2.2 "Windows " 的提醒方式10.3 Windows安全卫士——Windows Defender10.3.1 使用Windows Defender进行查杀10.3.2 设  $W$ indows Defender 10.3.3  $\hspace{2cm} 10.4$  Windows Update 10.4.1 Windows Update10.4.2 10.5 Internet ——Windows  $10.51$  "Windows " $10.42$  $106\text{Windows Vista} \quad \text{---} \quad 1061 \quad \text{---} \quad 1062$ ",  $1063$  ",  $1063$  ",  $1064$ ",  $1064$ ", "  $1065$  " "  $1066$  "  $107$ 未成年人安全使用电脑——家长控制10.7.1 什么是"家长控制"功能10.7.2 让未成年人绿色上网10.7.3  $10.74$  10.7.5  $10.75$  10.7.6  $11$  $\frac{11.1}{11.1}$  " $\frac{11.1.1}{11.1.1}$ "  $\frac{11.1.1}{11.1.2}$  $11.1.3$   $---$  "  $11.1.4$ 11.2 11.3 11.3 - Complete PC 11.4  $12$  12.1  $12.2$  12.2.1  $12.2$  $12.2$  12.3  $12.3$  12.3.1 12.3.2  $12.33$  /  $12.3.4$   $12.3.5$ when the set of the 12.3.6  $\hfill$  13 Windows Vista13.1 Windows  $\hfill$ Vista NTFS 13.1.1 13.1.2 13.1.3 13.1.3  $131.4$   $-- 131.5$   $"$   $131.6$   $-- 132\rm\,W$ indows $\rm V$ ista $132.1$   $132.2$  $13.2.3$   $-- 13.3$  Windows Vista  $1331$   $1332$   $1333$   $1334$  $134\rm{WindowsV}$ ista $134.1$ 13.4.3 Windows Vista 13.5 Windows Vista 13.5.1 " "13.5.2

#### <<Windows Vista >>

13.5.3 13.5.4 13.5.4 13.5.4 13.5.4  $V$ ista 13.6.1 13.6.2 13.6.2 13.6.3 13.6.4  $13.6.4$ 14 Windows Vista 14.1 Windows Vista "  $14.1.1$   $14.1.2$   $14.1.3$   $14.1.4$   $14.1.5$ 640 x 480 14 1.6 14 1.7 14 1.8  $14.1.9$  14.1.10  $14.1.10$  14.1.11 Windows14.2  $W$ indows Vista $14.21$   $14.2.2$   $14.2.2$   $14.2.2$ "Complete PC "14.2.3 "Windows" "Windows" 14.3 除工具14.3.1 故障诊断利器Msconfig的运用14.3.2 检查系统文件完整性,保证系统稳定运行14.3.3 教你看 15 Windows Vista 15.1 Windows Vista 15.1.1  $15.1.2$   $15.1.3$   $15.1.4$   $15.1.5$  " "为磁盘扫垃圾15.1.6 卸载Vista不必要的组件15.1.7 虚拟内存大挪移15.1.8 转移"文档"文件夹15.1.9 转 13.1.0  $\sqrt{2}$  15.1.11  $\sqrt{2}$  15.1.12 15.1.12 15.2.3<br>dows Vista 15.2.1 15.2.1 15.2.2 " 15.2.3 15.2 Windows Vista 15.2.4 15.2.5 Vista  $15.26$ <br>  $161$ <br>  $161.1$ <br>  $161.2$ <br>  $161.2$ <br>  $161.2$  $W$ indows Vista $161.1$   $"$   $"$   $"$   $161.2$ 识Windows Vista的启动文件16.1.3 了解Windows Vista的启动过程16.1.4 编辑与管理Windows Vista的启动 信息16.1.5 使用VistaBootPro轻松管理Windows Vista的启动信息16.2 多系统的安装和故障解决16.2.1 安装 مدد المسابقة<br>16.2.2 Windows XP Windows Vista16.2.3 Windows Vista<br>25.2.4 Windows Vista16.2.5 Windows XP Windows 200016.2.5 Windows 2000/XP16.2.4 Windows Vista16.2.5 NTLDR 16.3 16.3 16.3.1 Windows 98 NTFS 16.3.2 16.3.3 16.3.4 \* 7 16.3.5 16.3.6 Internet Explorer 16.3.7 16.3.8 Outlook Express 16.3.9 16.3.10 Internet Explorer  $\qquad \qquad$  Cookies16.4  $\qquad$  Virtual PC  $\frac{207}{207}$  16.4.1  $16.42$   $\qquad -\qquad$  Virtual PC 2007  $16.43$ 16.4.4

 $,$  tushu007.com

# <<Windows Vista $\hspace{0.5cm} >>$

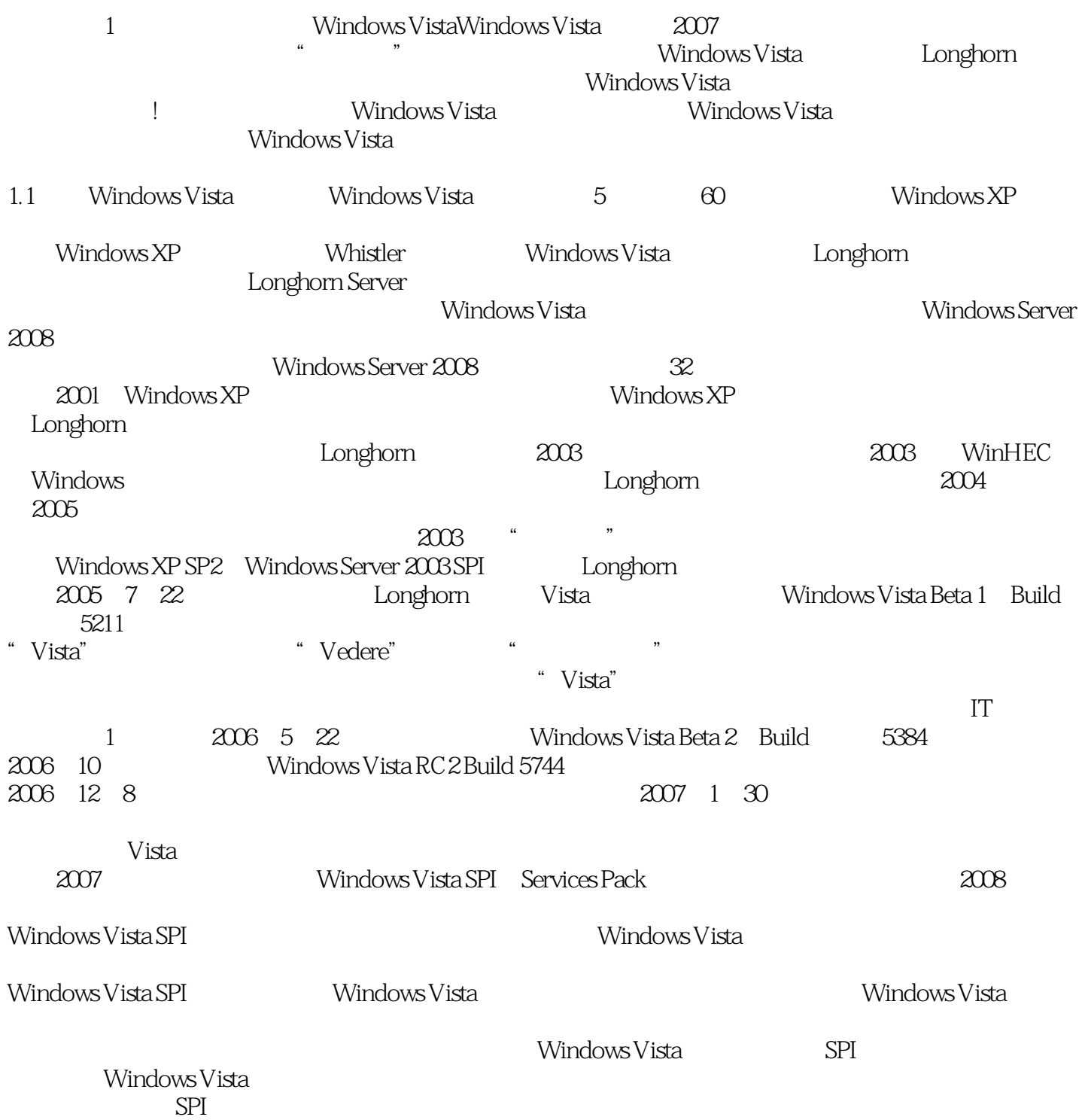

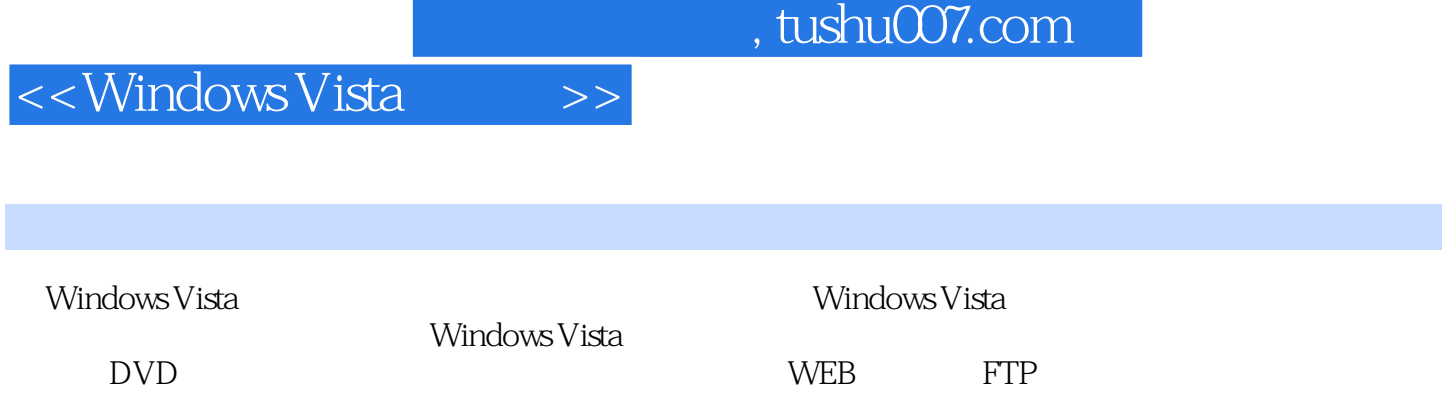

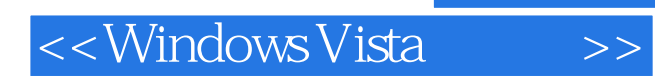

本站所提供下载的PDF图书仅提供预览和简介,请支持正版图书。

更多资源请访问:http://www.tushu007.com